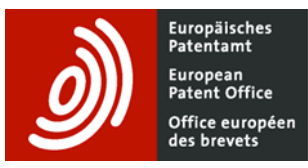

# Office européen **Espacenet – guide de poche**

# **Recherche**

#### **Identificateurs de champs dans Smart search et champs de recherche du mode Recherche avancée**

Les modes **Smart search** et **Recherche avancée** ont été synchronisés. Vous trouverez cidessous la liste des identificateurs de champs que vous pouvez utiliser dans **Smart search** et des champs de recherche équivalents en mode **Recherche avancée**.

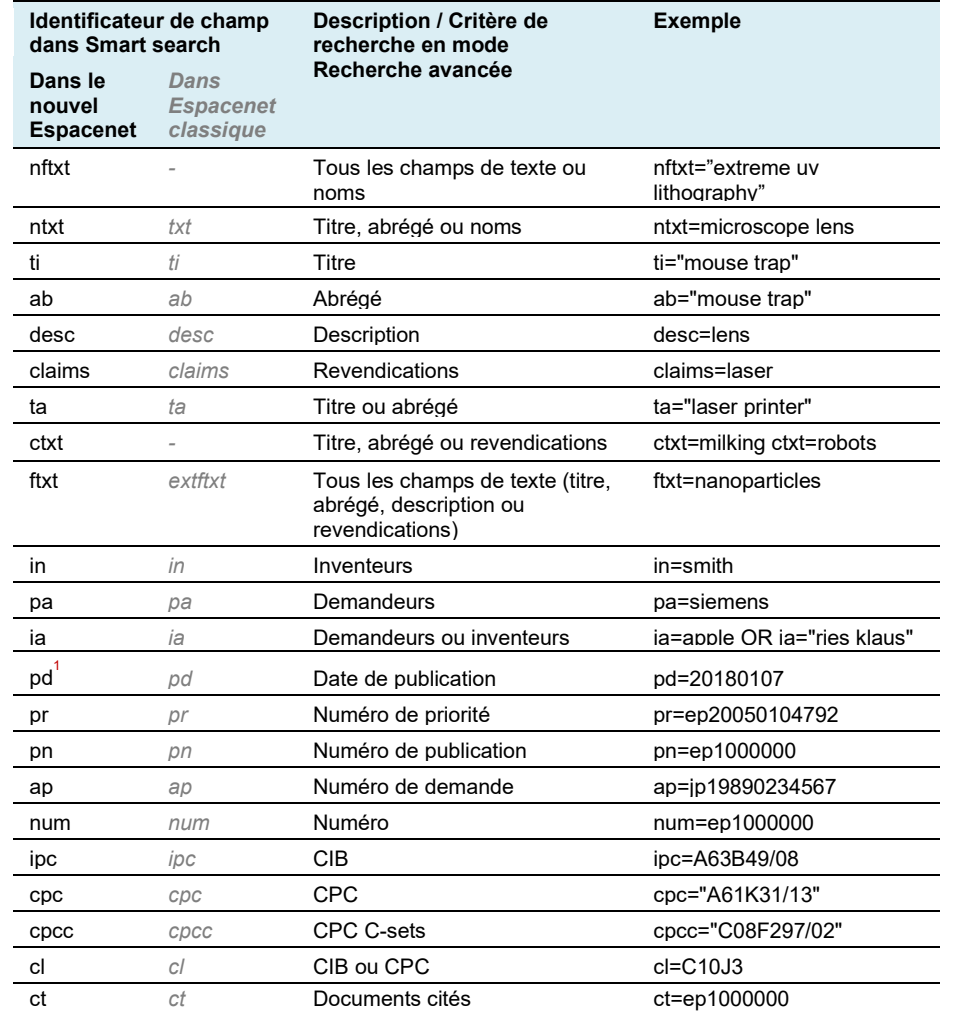

1 Vous pouvez effectuer une recherche sur la date de la première publication (ex : EPA1) d'un document de brevet mais pas sur des dates de publications ultérieures (ex : EPB1) parce que ces dates ne sont pas indexées à des fins de recherche.

<sup>2</sup> Vous pouvez effectuer une recherche sur le code de type en utilisant une requête comme celle-ci : pn=<CC><KC>.

# **Opérateurs**

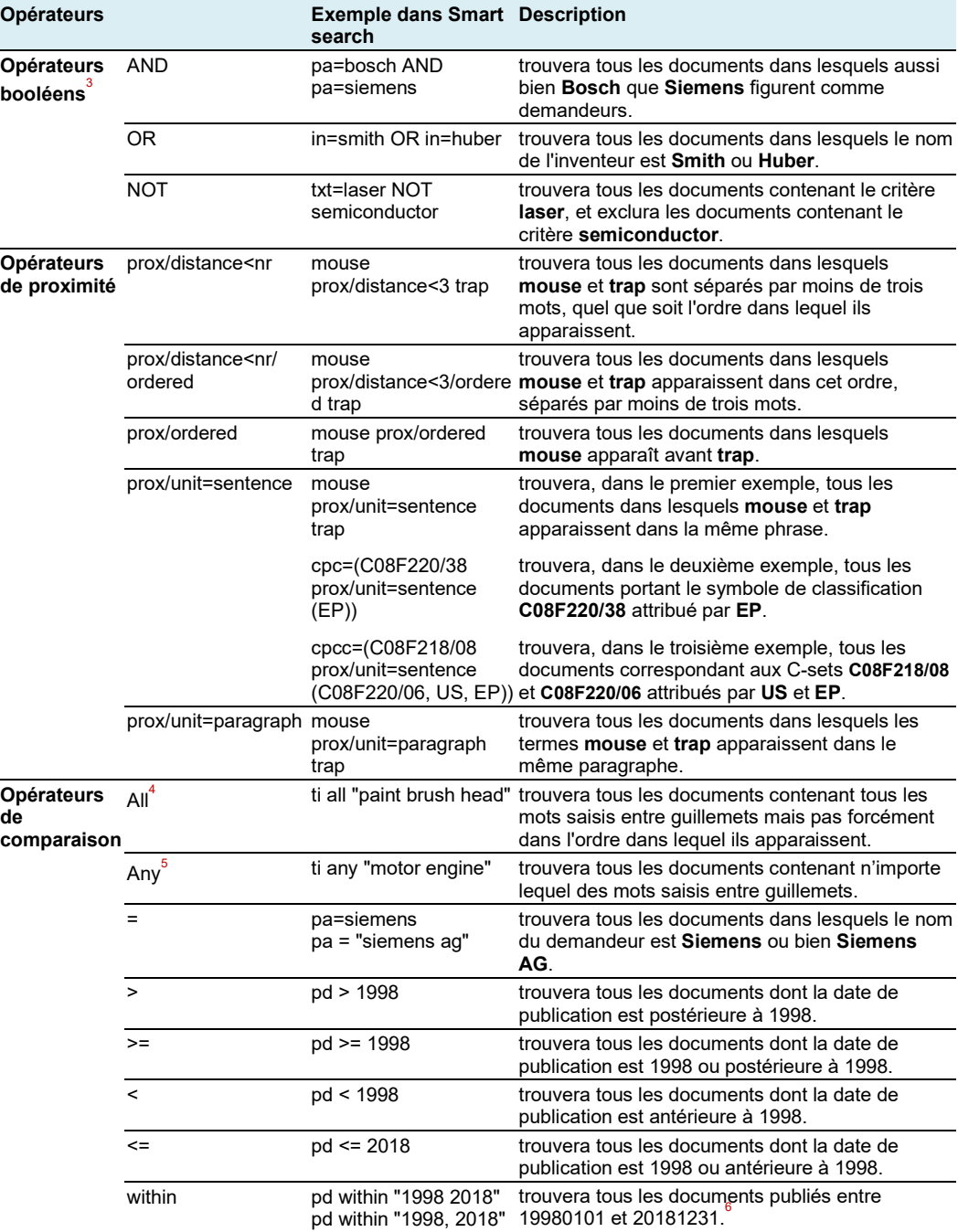

<sup>3</sup> Dans **Smart search**, l'opérateur par défaut est "AND". Les opérateurs booléens s'appliquent par ordre de priorité de gauche à droite.

<sup>4</sup> Vous obtiendrez les mêmes résultats avec : ti=(paint AND brush AND head).

<sup>5</sup> Vous obtiendrez les mêmes résultats avec : ti=(motor OR engine).

<sup>6</sup> Vous obtiendrez les mêmes résultats avec : pd >=1998 AND pd <=2018.

### **Effectuer une recherche sur des dates**

**Formats de date :** vous pouvez effectuer une recherche sur la date de publication, en mode **Smart search** comme en mode **Recherche avancée**, en utilisant l'un des formats suivants :

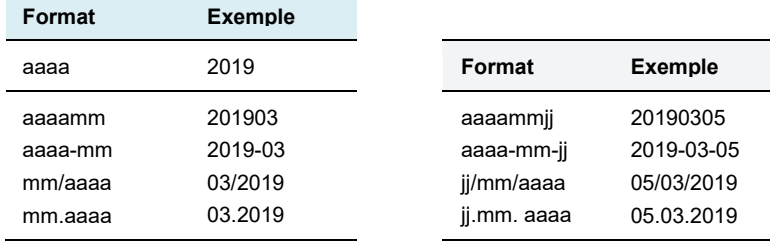

**Intervalles de dates :** les formats suivants sont acceptés pour des recherches sur des intervalles de dates de publication, quel que soit le format de date autorisé :

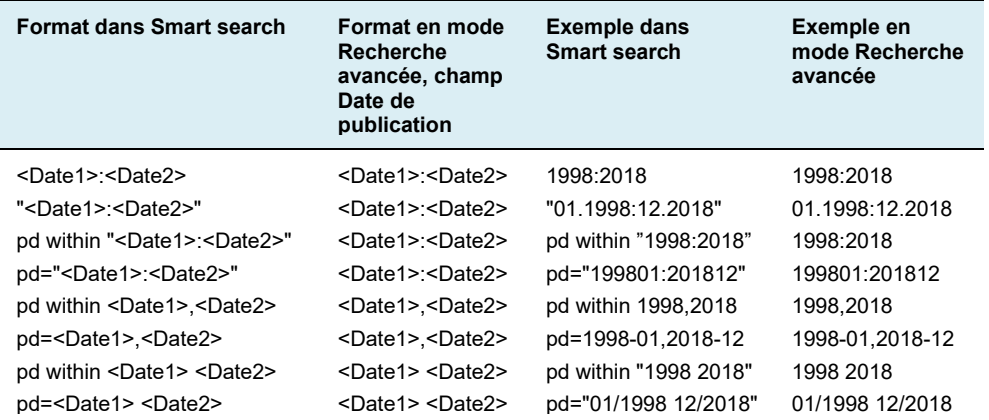

# **Requêtes emboîtées**

Les parenthèses peuvent être utilisées pour spécifier l'ordre dans lequel les termes de recherche<sup>7</sup> et les opérateurs doivent être interprétés. Le moteur de recherche lit en premier les informations entre parenthèses puis celles figurant hors des parenthèses.

Exemple : (mouse OR rat) AND trap

Si vous utilisez des parenthèses emboîtées, le moteur de recherche traite en premier le contenu des parenthèses les plus centrales, puis de la suivante et ainsi de suite, jusqu'à ce que toute la requête ait été interprétée.

# **Troncature**

Des signes de troncature (jokers) sont disponibles en modes **Smart search** et **Recherche avancée** :

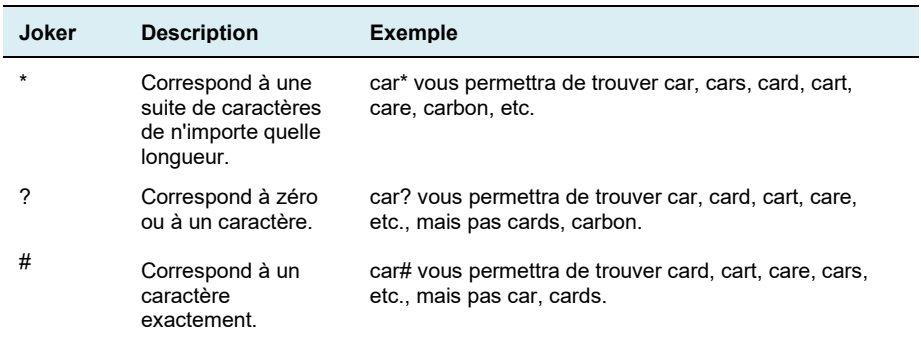

#### **Restrictions**

- ‒ La troncature à gauche (?car) n'est pas possible.
- $-$  Si deux caractères alphanumériques précèdent un ? ou  $\#$  (co? ou pa $\#$ ), trois signes de troncature au maximum sont autorisés (ca??? permettra de trouver call, cart, card, care, cable, etc.).
- ‒ Si trois caractères alphanumériques ou plus précèdent un ? ou #, sept signes de troncature au maximum sont autorisés.
- ‒ Le signe \* doit être précédé d'au moins trois caractères alphanumériques.
- ‒ Les jokers ne peuvent pas être utilisés pour des recherches sur la classification CIB et/ou CPC. Par contre, les recherches sont automatiquement exécutées jusqu'au niveau de groupe de classification. Autrement dit, elles ont lieu en même temps dans tous les sousniveaux. Au niveau des sous-groupes, il convient d'utiliser **/low**. Par exemple, si vous formulez votre recherche ainsi : **B65D81/24/low**, le système cherchera aussi les documents classés avec B65D81/26.

# **Limitations de la recherche**

- ‒ Les requêtes sont limitées à un maximum de 500 termes de recherche et dépendent de la longueur de l'URL acceptée par votre navigateur ou votre client de messagerie.
- ‒ Vous ne pouvez plus utiliser les opérateurs booléens dans les champs*.* Cependant, vous pouvez sélectionner l'opérateur **Any** (équivalant à **OR**) ou **All** (équivalant à **AND**) audessus des champs et l'utiliser pour effectuer une recherche équivalente en entrant plusieurs termes de recherche côte à côte dans un champ.
- ‒ Si vous utilisez l'opérateur **/low**, un symbole de classification ne peut être utilisé qu'avec l'opérateur **=** et un seul symbole de classification peut être utilisé par champ.
- ‒ Les recherches ne peuvent être effectuées qu'en anglais, en allemand, ou en français (la couverture des données varie en fonction de la langue).
- Les documents XP ne peuvent pas faire l'objet d'une recherche.<sup>8</sup>

Exemple : ((mouse OR rat) AND trap) OR mousetrap

<sup>8</sup> Il est toutefois possible d'effectuer une recherche sur des documents brevets qui citent des documents XP, en utilisant l'identificateur "ct", p. ex : ct=XP027140896 OR ct=XP055152842.

# **Filtres**

L'utilisation de filtres pour affiner votre recherche présente les avantages suivants :

- Le nombre de critères de filtre que vous pouvez appliquer n'est pas limité, tandis que le nombre d'éléments de recherche que vous pouvez utiliser dans **Smart search** ou **Recherche avancée** est restreint (cf. le chapitre "Nombre maximum de termes / éléments de recherche par requête").
- Des statistiques sont disponibles pour tous les filtres (demandeurs, inventeurs, CIB, CPC, pays des demandeurs ou des inventeurs, etc.).

Une fois que vous avez activé le bouton **Filtres**, vous pouvez filtrer les résultats de votre recherche

- au niveau de la famille ou de la publication, d'après les critères suivants :
	- o Pays
	- o Langues
	- o Date de publication
- au niveau de la famille uniquement, d'après les critères suivants :
	- o Date de priorité
	- o CIB groupes principaux
	- o CIB sous-groupes
	- o CPC groupes principaux
	- o CPC sous-groupes
	- o CPC codes pays
	- o Demandeurs
	- o Inventeurs
- au niveau de la publication uniquement, d'après les critères suivants :
	- o Inventeurs pays
	- o Demandeurs pays

Vous avez la possibilité d'appliquer ou d'exclure chaque critère proposé dans chaque filtre.

#### **F**i**ltrer au niveau de la publication ou de la famille**

#### **Fonction "Appliquer"**

• **au niveau de la publication**

La liste de résultats contiendra des familles dont au moins un membre ("publication") par famille doit répondre à tous les critères de recherche et de filtre (une recherche en mode **Smart search** ou **Recherche avancée** ayant le même effet).

• **au niveau de la famille**

La liste de résultats contiendra des familles parmi lesquelles la famille dans son ensemble – et pas forcément chacun de ses membres – doit répondre à tous les critères de recherche et de filtre.

Exemple : recherche sur l'état de la technique pour un document dont la date du premier dépôt est le 2 janvier 2017

#### *Requête dans Smart search*

*(spectacle?? or lunette? or Brille?) and (hollow or creu??? or hohl??) and transpar\**

#### *Filtre "Date de publication"*

Du 1849-01-01 au 2017-01-01

#### *Résultats*

Au niveau de la publication : 2755 résultats (familles simples) Au niveau de la famille : 2794 résultats (familles simples)

# *Avantage de filtrer au niveau de la famille plutôt que de filtrer au niveau de la publication ou d'ajouter plus de critères à une recherche en mode Smart search ou Recherche avancée*

Restreindre la recherche en utilisant pd ≤ 20170101 dans **Smart search** (ou l'équivalent dans **Recherche avancée**) donnera les mêmes résultats qu'en appliquant la date de publication comme filtre au niveau de la publication. Ce faisant, Espacenet ne trouvera pas le document ES1150117U, qui a été publié le 20160204 et pourrait être important pour la recherche sur l'état de la technique, car il est rédigé en espagnol et ne répond pas à la fois aux critères de recherche et de filtre, à savoir la date de publication (pd<20170102) et les mots clés (la requête des termes de recherche s'effectuant en anglais, français et allemand).

Au niveau de la famille, cependant, vous pourrez trouver ce document espagnol éventuellement important, car la famille dans son ensemble – et pas forcément chacun de ses membres – répond à tous les critères : ES1150117U, publié en espagnol, satisfait au critère de la date de publication (20160204), tandis que le membre de la famille WO2017109242A1, publié après le 20170101, satisfait au critère des mots-clés (glasses, hollow et transparent).

#### **Fonction "Exclure"**

#### • **au niveau de la publication**

- ‒ Si une publication dans une famille répond aux critères d'exclusion à la différence de tous les autres membres de la famille, la famille sera affichée dans la liste de résultats mais, par contre, la publication exclue n'apparaîtra pas en tant que représentant de la famille de brevets dans la liste de résultats (cf. [exemple](https://worldwide.espacenet.com/beta/search/family/019768124/publication/AT232441T?f=publications.cc%3Aex%3Dep&q=pr%20%3D%20%22NL1010536A%22)  [EP1000000\)](https://worldwide.espacenet.com/beta/search/family/019768124/publication/AT232441T?f=publications.cc%3Aex%3Dep&q=pr%20%3D%20%22NL1010536A%22).
- ‒ Si chaque membre d'une famille répond aux critères d'exclusion, l'ensemble de la famille sera exclue de la liste de résultats.

#### • **au niveau de la famille**

Une famille sera exclue de la liste de résultats si n'importe lequel de ses membres répond aux critères d'exclusion.

#### *Avantage de l'utilisation de la fonction Exclure au niveau de la famille*

Au niveau de la famille, vous pouvez exclure de la liste de résultats les familles pour lesquelles la protection par brevet n'a pas été demandée dans un pays précis (le pays exclu). Ceci pourrait être utile pour identifier des opportunités de marché.

# **Combinaison de filtres avec des opérateurs booléens**

#### **Combinaison avec l'opérateur OR**

Si vous appliquez ou excluez plusieurs critères (p. ex. des symboles CIB) en même temps dans un filtre (p. ex. CIB groupes principaux), le système combinera les critères avec l'opérateur OR.

#### Exemple :

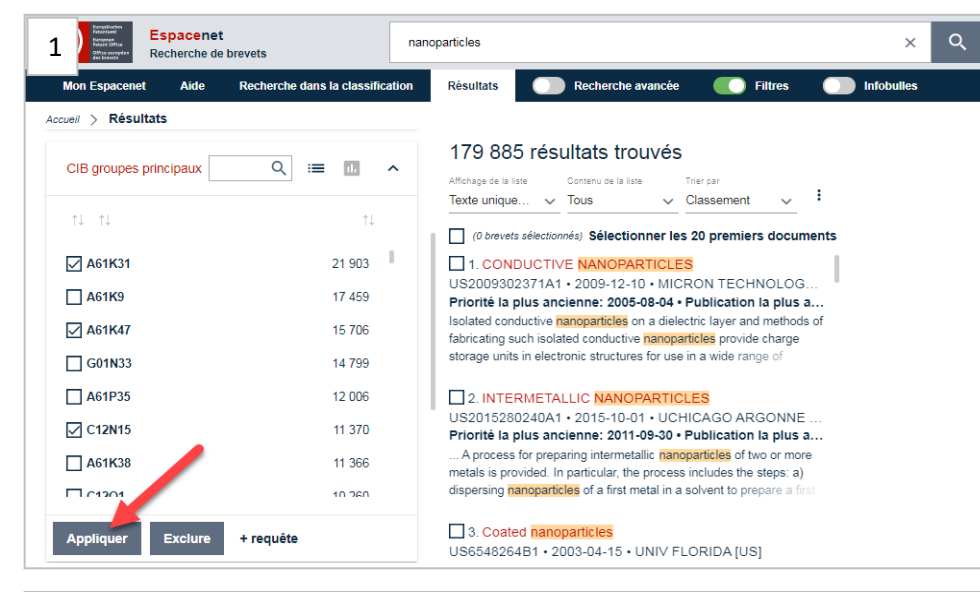

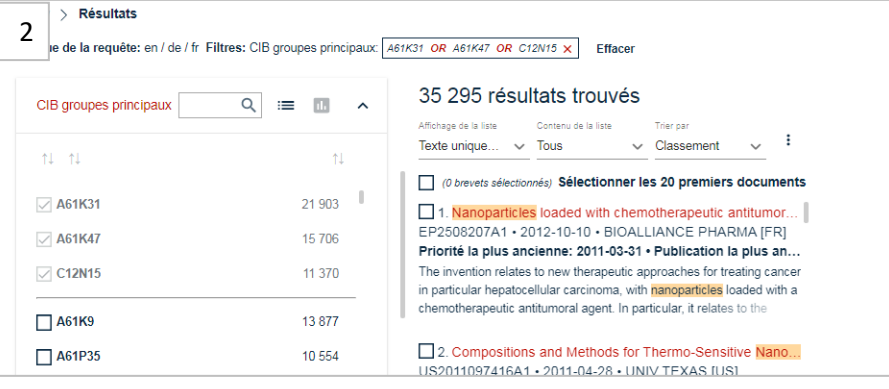

#### **Combinaison avec l'opérateur AND**

Pour combiner des critères avec l'opérateur AND, vous devez d'abord appliquer ou exclure un critère dans un filtre. Puis, appliquez ou excluez un autre critère dans le même filtre, en répétant cette opération aussi souvent que vous le souhaitez.

#### Exemple :

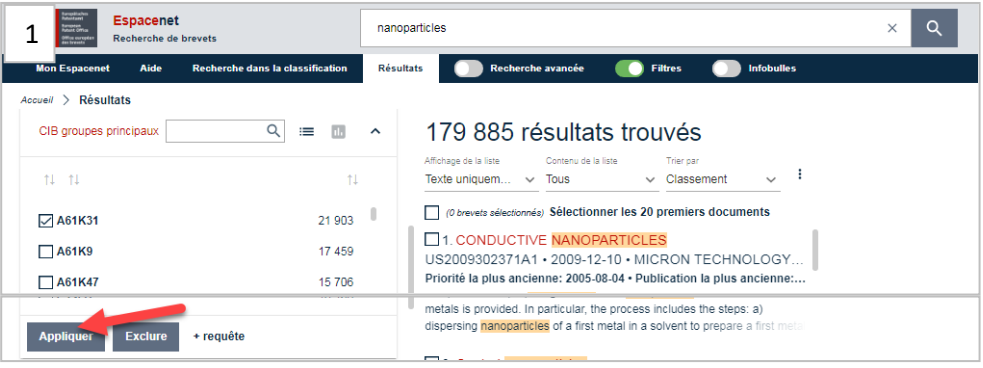

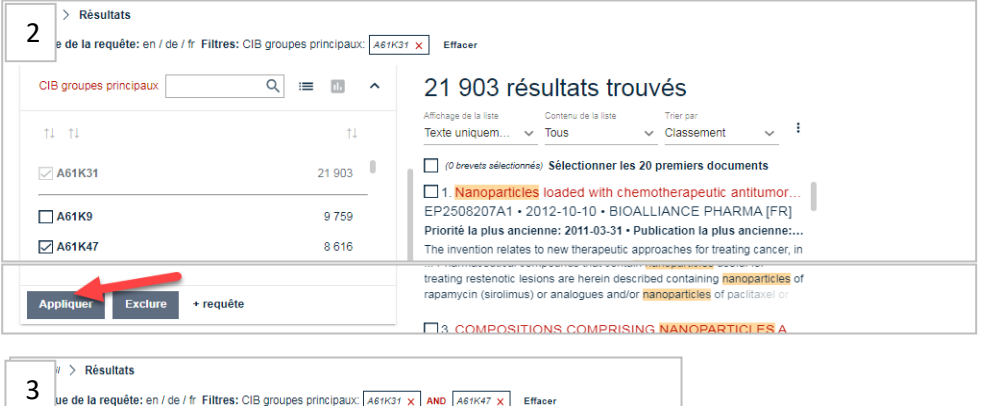

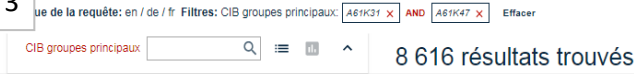